# **PomBase advanced search**

The advanced search has several filtering options that allow you to find all genes annotated to terms of interest.

Let's start by finding all genes annotated to "DNA repair":

- Click on the GO filter
- Start typing 'DNA repair', select this term from the dropdown list
- Click submit

The results appear at the bottom of the search interface.

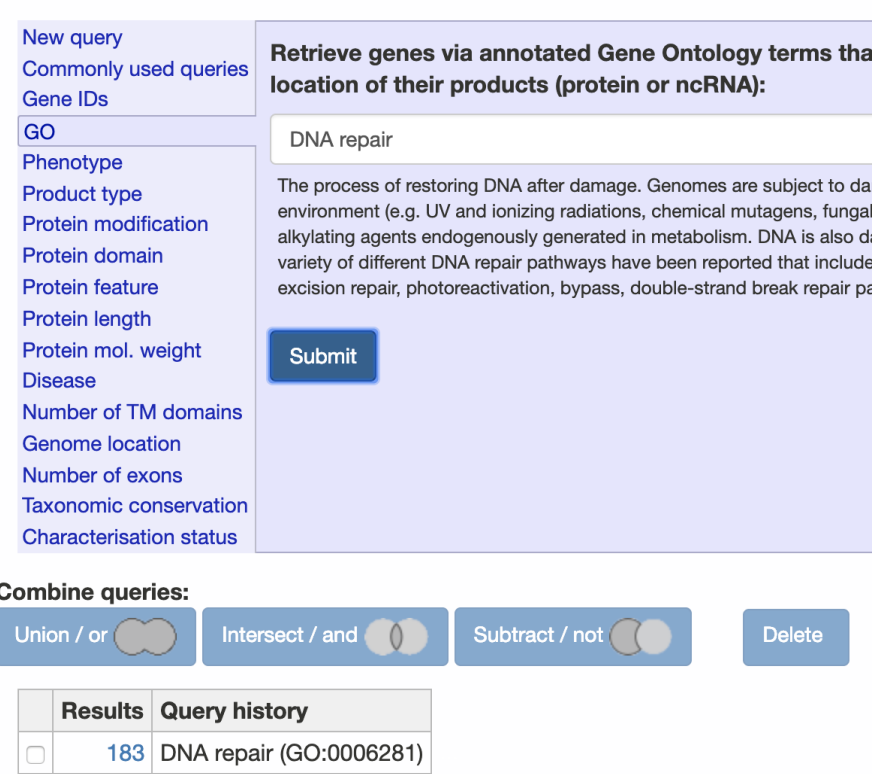

 $\overline{\mathbf{a}}$ 

Clicking on the hyperlinked results number takes you to a page where you can view and download the results. Clicking on the "product" description header sorts the genes on their description, which can be handy when scanning a long list of genes.

#### **Advanced search**

Result: 183 genes

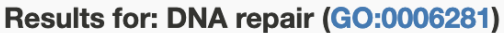

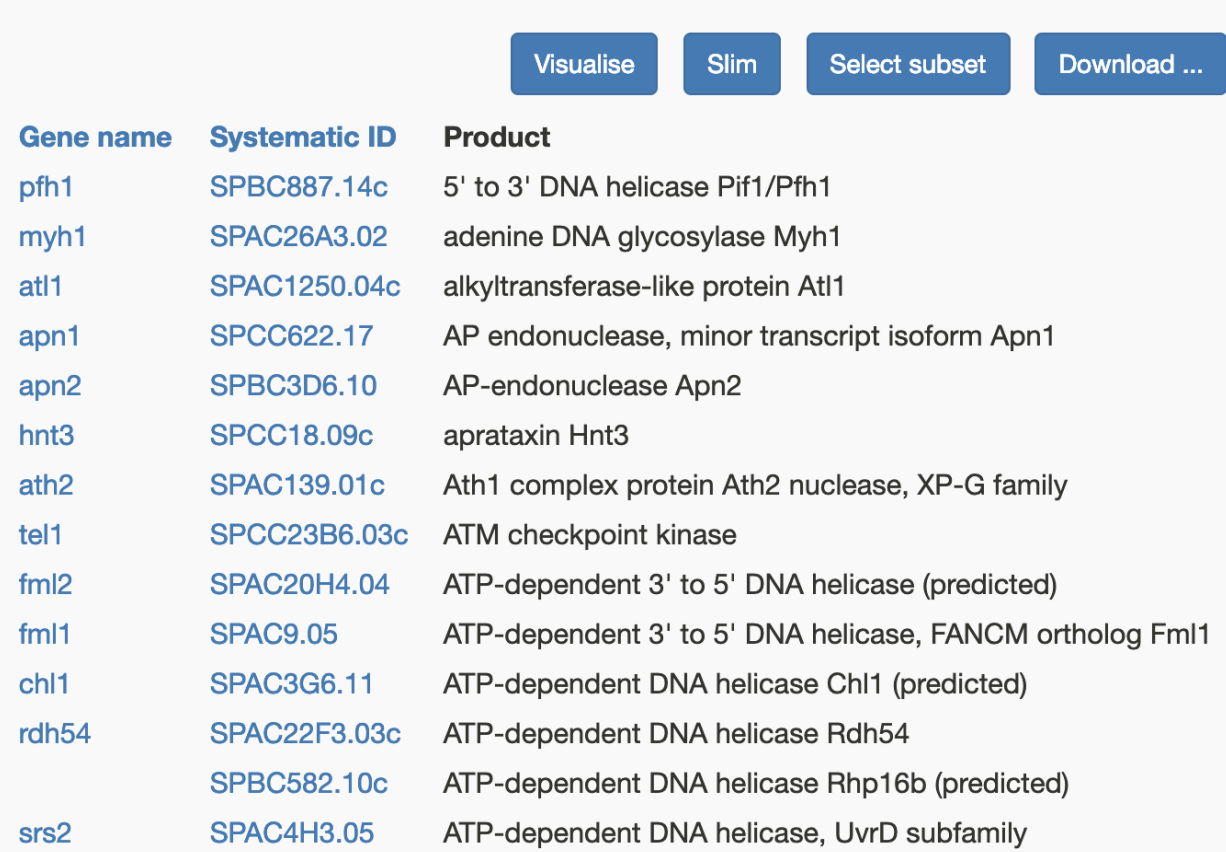

The *'visualise'* tool lets you explore your gene list based on a number of criteria. In this gene list we can see, for example, that most localize to the nucleus and do not have transmembrane domains. There is a sorting function on the left hand side to sort categories of interest. Clicking on a segment will show you the list of genes in that segment.

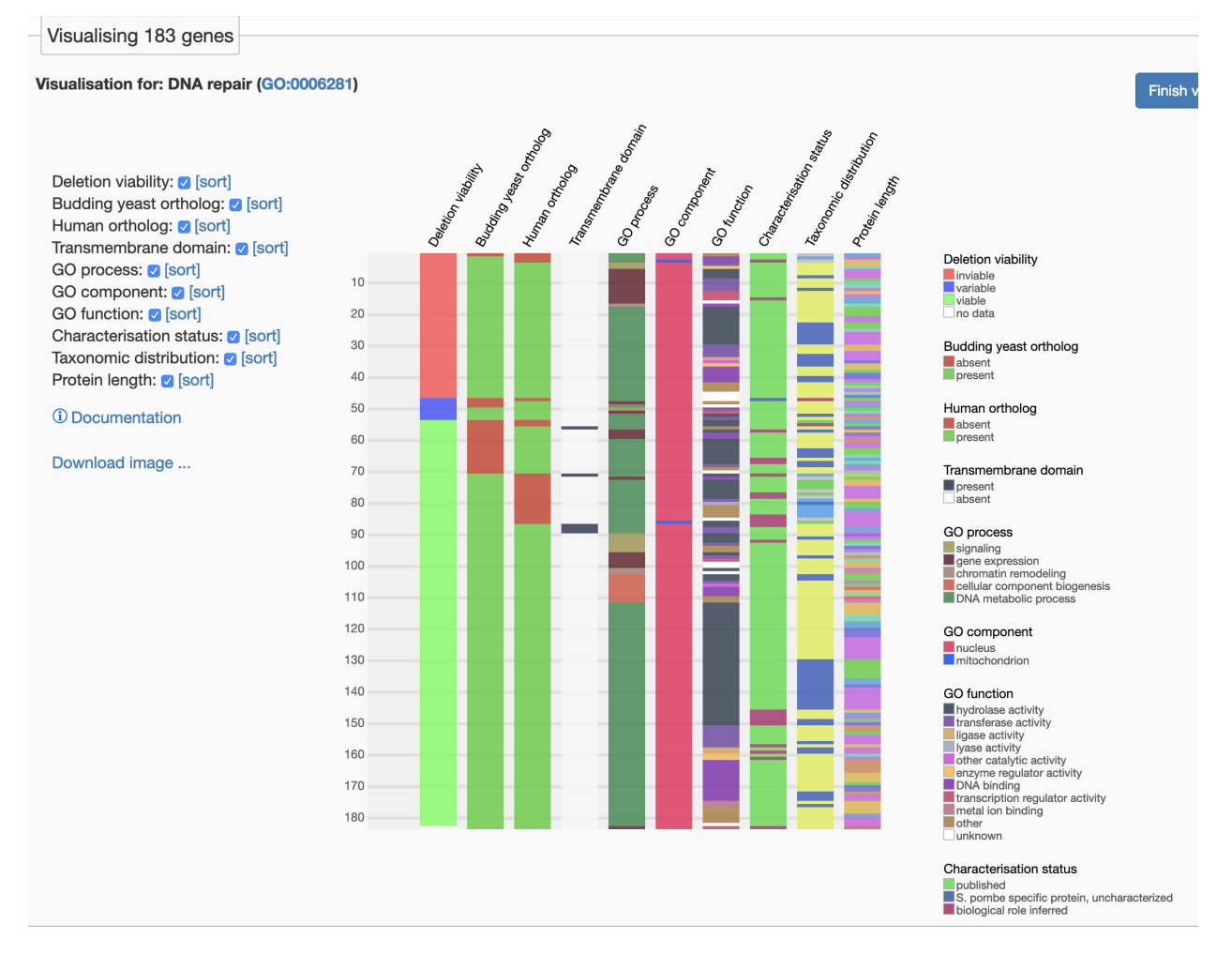

The slim tool will show you how your gene list distribute in the *S. pombe* GO slim.

## S. pombe high level GO biological process terms

#### Results for: DNA repair (GO:0006281)

A "GO slim" is a subset of the Gene Ontology terms selected for a specific purpose in interpreting the functional annotations in an entire organism, or a gene product list derived from an experiment. PomBase has created a GO slim to provide a simple summary of S. pombe's biological capabilities by grouping gene products using broad biological process classifiers.

#### Terms and genes

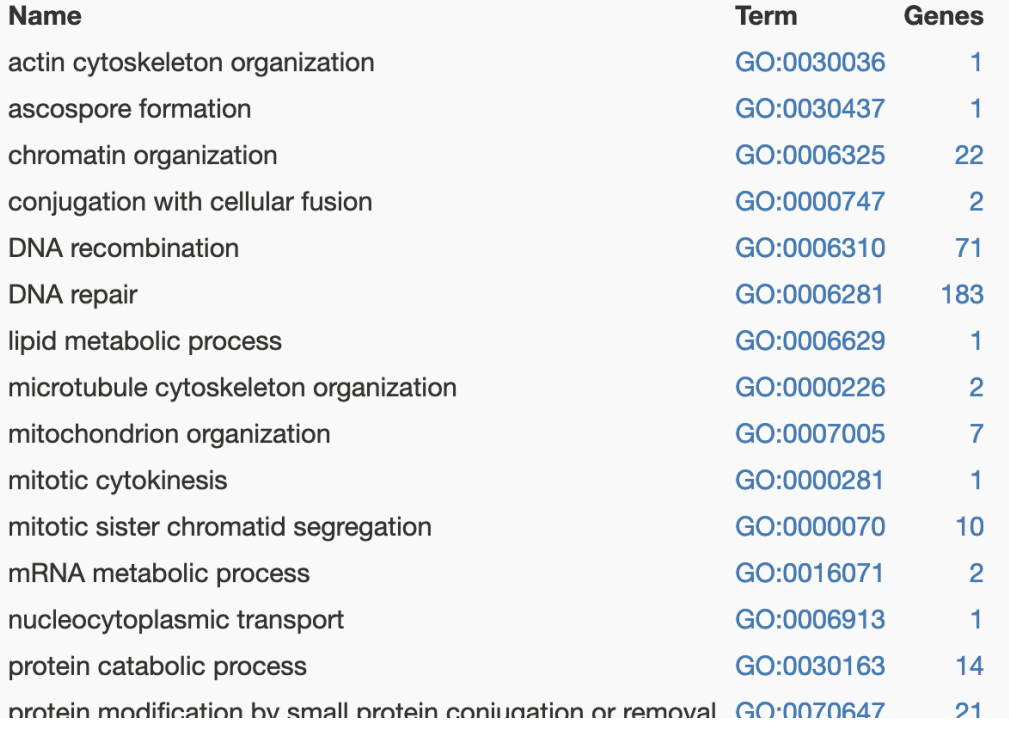

Now use the advanced term to find all genes annotated to the GO term "nucleus".

The advanced search has three different operators that allow you to combine queries using union (AND), intersect (OR), and subtract (NOT).

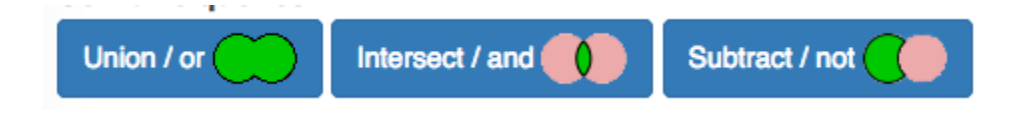

If you were to combine the two searches "DNA repair" and "nucleus", you could combine these two searches in the following way:

- OR you get a list of all gene products involved in DNA repair plus all gene products that localize to the nucleus
- AND you get a list of all genes involved in DNA repair that also localize to the nucleus (e.g. would exclude those that exclusively are involved in mitochondrial DNA repair)
- NOT you get a list involved in DNA repair that do not localize to the nucleus (check the direction that you run the query in e.g. 'DNA repair NOT nucleus' - the query 'nucleus NOT DNA repair' will get you a different result.
	- At the moment (in PomBase) you cannot force the direction so for "query A minus query B" query A needs to be the most recent query (higher up in the list) to make a query jump in in the list you can click on the hyperlinked results number - this will make the query in question jump to the top of the list.

How many genes localize to the nucleus but are NOT involved in DNA repair?

## **Enrichment analysis**

There are many different tools for performing enrichment analysis. Because GO annotations are frequently updated (new inferences are added, and problematic ones are removed) it is important to ensure that the tool is up to date - some popular tools use GO data that is years out of date! In this exercise we are going to try three different tools:

- 1. The princeton enrichment tool. This tool allows you to upload your own annotation file (GAF) so can be used for species outside of the ones they provide direct support for.
- 2. G:Profiler, this tool supports several fungal species
- 3. Angeli. An *S. pombe* specific tool that allows you to enrich on phenotype annotations as well as GO annotations.

First we are going to use the advanced search to find genes that when mutated make cells more sensitive to staurosporine:

- Go to the PomBase advance search, https://www.pombase.org/query
- Using the phenotype filter, search the phenotype "sensitive to staurosporine" and click submit
- In the results section you can see that 16 genes were found. Click on the result and download the systematic IDs of these 16 genes

#### *Princeton enrichment tool*

https://go.princeton.edu/cgi-bin/GOTermFinder

Paste the gene list into the box at the top and select the *S. pombe* annotation set from the drop down list. Enrich for GO Biological Process terms and inspect the list of results.

The results table shows you what genes are annotated to the enriched terms, P values and the their relative frequencies

- The cluster frequency specifies the number and % of genes in your list annotated to a term
- The genome frequency specifies the number and % of genes in the genome annotated to the term

What is the cluster frequency and genome frequency of the term 'ergosterol biosynthetic process'?

Cluster frequency/genome frequency tells you the proportion of genes in your list annotated to the term, compared to the genome overall - 5/38 genes annotated to 'ergosterol biosynthetic process' are present in the list.

The result of an enrichment analyses can sometimes look 'cluttered'. For example, in this list of enriched terms, both 'steroid metabolic process' and 'steroid biosynthetic process' appear. An ontology "tree view" can be used to visually identify terms of interest (more specific terms are shown at the bottom of the graph). In the Princeton tool this view is displayed at the bottom of the results page.

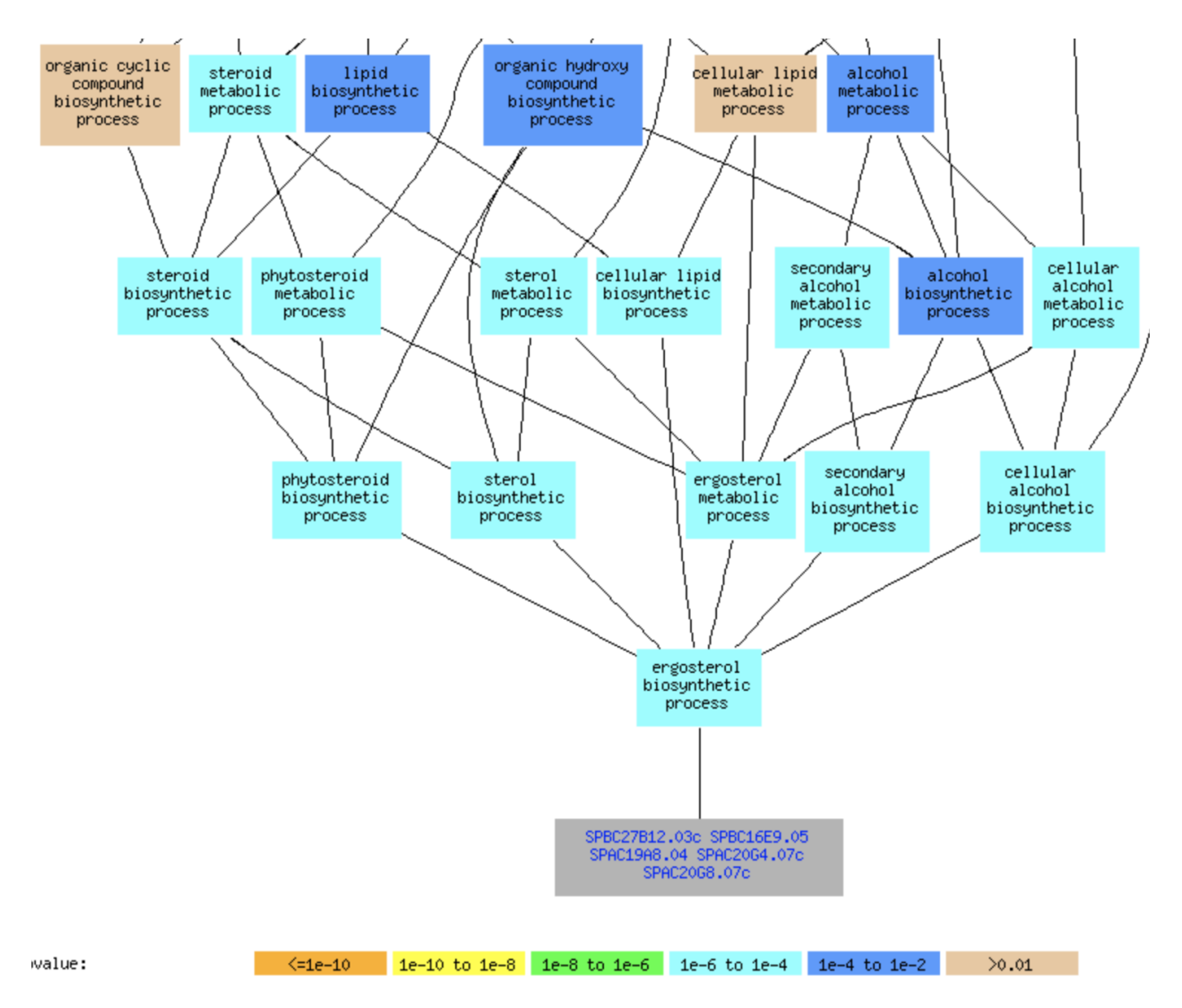

## *G:profiler*

Paste the same gene list into G:profiler and select *S. pombe* from the organism filter. Click the tab for detailed results.

G:profiler only show you the P values, not the cluster or genome frequencies.

You can calculate those using the detailed stats information.

In the GO:BP section, click the >> to the right of 'stats'.

Q corresponds to number of genes in list U corresponds to the number of genes in the genome T corresponds to number of genes annotated to the term in the genome TnQ corresponds to the number of genes in the list annotated to the term

Using the numbers from this tool, calculate the cluster frequency  $(TnQ/Q)$  and genome frequency (T/U) for 'ergosterol biosynthetic process'.

Thus the cluster frequency (TnQ/Q) of 'ergosterol biosynthetic process' is 5/16 The genome frequency (T/U) for 'ergosterol biosynthetic process' is 43/5052

This differs from the numbers obtained using the Princeton tool! The princeton tool gets its GO data from GO and uses PomBase genes with 'frequent' updates, whereas G:profiler gets the data from Ensembl (and is updated quarterly).

G:profiler doesn't provide a tree view of the enriched terms. If you are interested in manually inspecting the relationship between terms you can use the EBI QuickGO tool, it has a handy "basket" function allowing you to search for terms and see them in an ontology tree view.

Go to https://www.ebi.ac.uk/QuickGO/

Click on the "basket" menu item in the top menu, and paste in the GO IDs GO:0006696 GO:0006694 GO:0008610 GO:0006066 GO:0046165

These correspond to the GO terms ergosterol biosynthetic process steroid biosynthetic process lipid biosynthetic process alcohol metabolic process alcohol biosynthetic process

Click this symbol

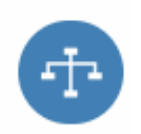

The ontology tree view is displayed, showing how terms are connected in the ontology. The terms entered are shown in yellow.

Paste the same gene list into Angeli http://bahlerweb.cs.ucl.ac.uk/cgi-bin/GLA/GLA\_input

- select to enrich for Biological Process terms (you can deselect the other categories, they make the query slower to run)
- click "analyze gene list"

### *Angeli*

Lets use a different gene list.

Using the PomBase advanced search, select the "GO" filter and search for the GO term GO:0007005 mitochondrion organization, click submit. Click on the hyperlinked number in the results list and download the systematic IDs.

Go to the gene list analyzer tool AnGeLi http://bahlerweb.cs.ucl.ac.uk/cgi-bin/GLA/GLA\_input

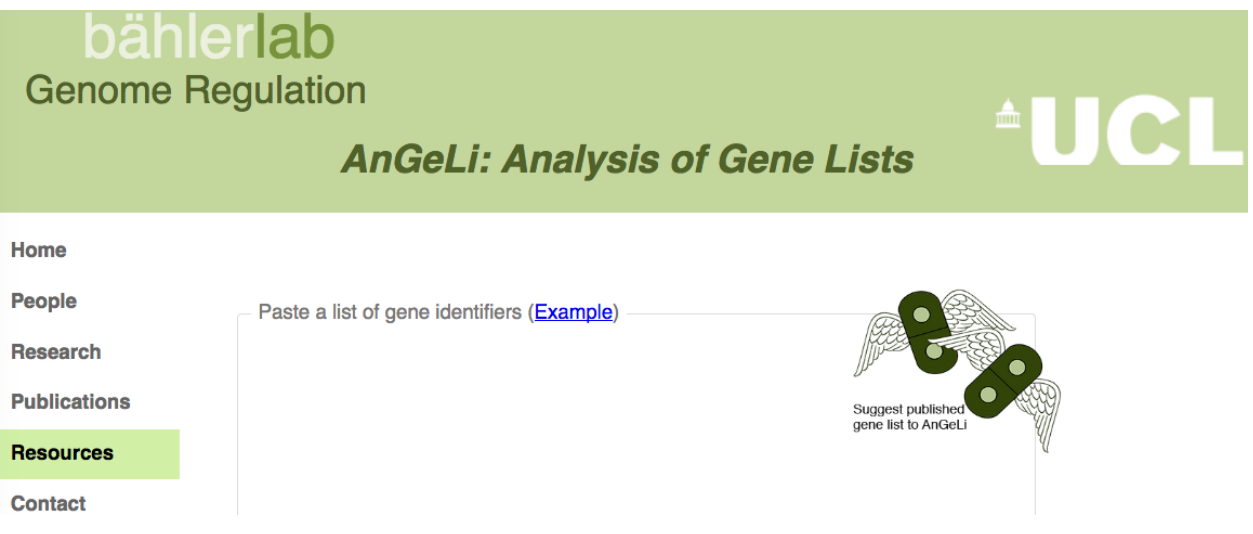

- Paste the IDs of your gene list into the box
- Select to enrich for phenotypes (you can deselect the other categories, they make the query slower to run)
- click "analyze gene list"

Which phenotype term is at the top of list of enriched phenotypes?

Go back to the PomBase advanced search. Using the phenotype filter, find all genes annotated to the 'tapered cell' phenotype. How many of these (around 143) also localize to the mitochondrion?

(hint: Use the GO filter and search for mitochondrion)

Q6: how many genes annotated to this phenotype localize to mitochondrion? (hint: search for GO term mitochondrion, tick the two queries (the one for mitochondrion and the one for the phenotype) in the results list and use the intersect/and button to intersect the queries - you should get around 137 genes).